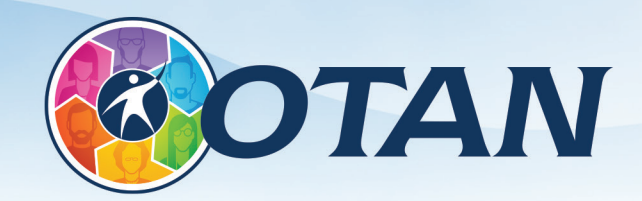

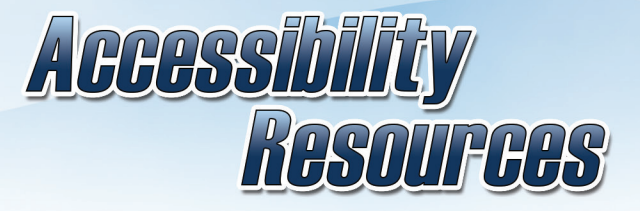

Outreach and Technical Assistance Network: www.otan.us

# **Accessible Word Document Checklist**

## **Styles**

- » Edit Styles in order to format the document.
- Style elements have a different look from the others (i.e. Heading 1 looks bigger than Heading 2, etc.).
- » Headings levels are correctly ordered (i.e. Heading 1 is displayed above Heading 2, etc.).
- » Do NOT use font formatting to style text; use the Styles pane to manage styles.

#### **Fonts**

- » Use a sans serif font such as Arial, Helvetica, or Verdana.
- Be consistent with the font used in the document.
- » Use 12 point or larger.
- » Using italics or upper-case letters for emphasis is not recommended.
	- » Use bold with a larger font and/or color to create additional emphasis.
	- » Most screen readers lack support for emphasis.

### **Colors**

- » Use appropriate color contrast for foreground to background color (e.g. black and white).
- » Use the Color Contrast Analyser tool or similar software to measure color contrast.
	- » Minimum color contrast ratio for accessibility: 4.5:1.
	- » For example, black and white has a color contrast ratio of 21:1.
- » Make sure that all information conveyed with color can also be conveyed without color.
- » For print documents, use a matte/non-glossy finish to avoid reflections from lights.

### **Spacing**

- » To start a new page, use the Insert tab then Page Break. Don't press Enter repeatedly to start a new page.
- » Space between the lines should be at least 25 to 30% of the point size. Adjust spacing using the Paragraph formatting menu.
- » Do not use tables for controlling layout. Only use tables for data.

# **Images**

- » Set wrapping style of non-text elements as "In line with text".
- » Add alternative text to graphics and images and limit to 125 characters for better screen reader compatibility.
- » If you have multiple elements making up an image, combine

them into one image using the Group feature, then assign the alternative text.

- » Avoid text boxes, Word Art, Smart Art, and watermarks as they're inaccessible to screen readers.
- » Avoid using watermarks and background images as they can make documents illegible.

#### **Columns**

- » To properly insert a column, use Page Layout tab then Columns.
- » Avoid using spaces and tabs to create columns; they will not be recognized as a column by assistive technology.

#### **Tables**

- » Use the Insert tab then Table to properly insert.
- » Use proper Table Headings and check the Header Row check box.
- » If a table is longer than a page, heading rows must be repeated at the top of the table on each of the following pages.
- » Avoid copying and pasting tables from other sources into Word.

### **Hyperlinks**

- » Ensure that the Hyperlink has context and describes where it leads.
	- » Example: More information on California Adult Education.
- » Avoid using "Click here" or "More info" as a link title.

# **Graphs and Charts**

- » Add a short caption preceding the chart or graph that describes their content.
- » Provide an alternative presentation of any findings. For many charts, the best alternative format in which to present data is a table with the original figures.

# **Headers and Footers**

» Do not manually type the page numbers. Use the Insert tab then Page Number.

# **Accessibility Checker**

- » Click on the Review tab and choose Check Accessibility.
- » Fix any errors and address any warnings using the above rules.

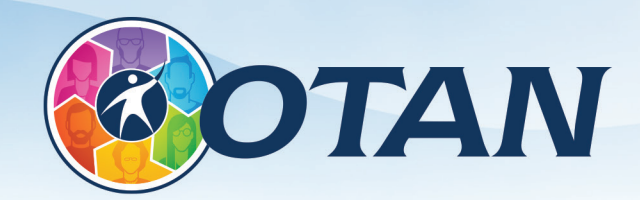

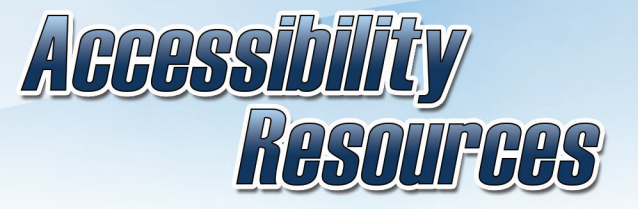

Outreach and Technical Assistance Network: www.otan.us

# **Accessible PowerPoint Presentations Checklist**

### **Fonts**

- » Be consistent with the fonts used in the document and strive for 2-3 typefaces.
- » Use a sans serif font such as Arial, Helvetica or Verdana that is large enough for both projectors and online viewing.
- » Ensure font size is no less than 24-points.
- » Avoid using text shadow or glow effects for any text as they may not be accessible by screen readers. **This also will make it extremely difficult to remediate the final PDF file.**
- » Using italics or upper-case letters for emphasis is not recommended. Use a bold face or larger font size to create emphasis.

## **Colors**

- » Use appropriate color contrast for foreground to background color (e.g. black and white).
- » Use a tool such as the Color Contrast Analyser to insure a 4.5:1 contrast ratio.
- » Determine the presentation environment lighting then use either a dark background with bright text in your slides for a dark room or a lighter background with dark text for a lit room.
- » Make sure that all information conveyed with color can also be conveyed without color.
- » For print documents use a matte/non-glossy finish when possible to avoid reflections from lights.

### **Spacing**

- » Avoid cramming a lot of information onto a slide as it can be confusing and unreadable.
	- » Limit the number of bullet points to 4-5 per slide.
	- » Strive to limit the number of words per bullet point to 5.
	- » Space between the lines should be at least 25 to 30% of the point size. Use the Line Spacing tool.

#### **Images**

- » Add alternative text to graphics and images and limit to 125 characters for better screen reader compatibility.
- » Avoid text boxes and Word Art as they may be inaccessible to screen readers.

# **Slide Animations and Transitions**

- » Avoid automatic slide transitions.
- » Avoid slide transitions and animations. Spirals, wipes, and other types of transitions can be visually confusing, particularly when they freeze or stagger on slow connections.
- » Consider incorporating slide transitions that include sound. This

allows audience members who are blind or visually impaired to know when you are moving to a new slide.

- » Open the Transitions menu and select None.
- » In the right-hand menu, select Sound > Click.

## **Graphs and Charts**

- » Add a short caption preceding the chart or graph that describes their content.
- » Provide an alternative presentation of any findings. For many charts, the best alternative format in which to present data is a table with the original figures in the following slide.

#### **Tables**

- » Use the Insert tab then Table to properly insert.
- » Use proper Table Headings and check the Header Row check box.
- » If Adobe Acrobat Pro is not understood or available to remediate the final PDF, avoid tables.

## **Hyperlinks**

- » Ensure Hyperlinks have context and describe where they lead. » Example: More information on California Adult Education.
- » Avoid using "Click here" or "More info" as a link title.

#### **Outline and Notes Panels**

- » Place the slides in a logical order in the Outline Panel.
- » Avoid placing image or chart descriptions in the Notes Panel. This information may not be accessed by a screen reader, so use with caution.

### **Embedded Audio or Video**

» If your presentation has embedded audio or video, you should include text transcripts and/or captions.

# **Screen Reader Content Order**

- » Ensure all items are in logical order for screen readers using the Selection pane found under the Home tab, Arrange menu.
- » The content on the slide will be information spoken by the screen reader. Consider what order will be most helpful.
	- » Slide Number, Title, Text, Image, Footnote.

### **Slide Titles**

» Give each slide a unique title. Add numbers for topical sequences.

# **Accessibility Checker**

- » Choose File, Check for Issues, Check Accessibility.
- » Fix any errors and address any warnings using the above rules.